#### More Information

- To learn about the features and advanced options available on your computer, click **Start→ All Programs→** Dell Help Documentation or go to dell.com/support .
- To contact Dell for sales, technical support, or customer service issues, go to dell.com/ContactDell. Customers in the United States can call 800-WWW-DELL (800-999-3355).

#### Informasi lebih lanjut

- Untuk mempelajari tentang fitur-fitur dan opsi lanjutan yang tersedia di komputer Anda, klik **Mulai→ Semua Program→** Dokumentasi Bantuan Dell atau kunjungi dell.com/support .
- Untuk menghubungi Dell dan memperoleh informasi tentang penjualan, dukungan teknis, atau masalah layanan pelanggan, lihat dell.com/ContactDell. Konsumen di Amerika Serikat bisa menghubungi 800-WWW-DELL (800-999-3355).

#### 詳細情報

- お使いのコンピューターの機能や高度なオブションについ ては、<mark>スタート→ すべてのプログラム→ デルヘルプドキュ</mark> メントをクリックするか、dell.com/supportにアクセスして く だ さ い 。
- Dell のセールス、テクニカルサポート、カスタマーサ ービスに問い合わせる場合は、dell.com/ContactDell に アクセスしてください。米国にお住まいのお客様は、 800-WWW-DELL(800-999-3355)までお電話ください。

### 세 부 정 보

- 컴퓨터에서 사용 가능한 기능 및 고급 옵션에 대해 알아보려면 **시작→ 모든 프로그램→ Dell 도움말 문서** 또는 웹 사이트 (dell.com/support)를 참조하십시오.
- 판매, 기술 지원 또는 고객 서비스 문제와 관련하여 Dell로 연락하려면 dell.com/ContactDell을 참조하십시오. 미국 고객의 경우 800-WWW-DELL(800-999-3355)로 전화하십시오.

9. Lampu aktivitas hard disk 10. Lampu status daya 11. Panel sentuh

13. Port USB 3.0 (2) 14. Port jaringan 15. Port HDMI 16. Port adaptor daya

#### **مزيد من المعلومات**

ラ イ ト 10. 電源ステータスライト **11.** タッチパッド

**13.** USB 3.0 ポート (2) 14. ネットワークポート 15. HDMI ポート

- **كافة**  •لكي تتعرف على الميزات والخيارات المتقدمة المتاحة على الكمبيوتر، انقر فوق **ابدأ**← **مستندات تعليمات Dell** أو اذهب إلى **manuals/com.dell.support**. **البرامج**←
- •لالتصال بـ Dell للتواصل مع قسم المبيعات، أو الدعم الفني، أو خدمة العمالء، المتحدة، يمكنهم االتصال بـ )800-999-3355( DELL-WWW.800- اذهب إلى **ContactDell/com.dell**. بالنسبة للعمالء الموجودين في الواليات

### Información para la NOM o Norma Oficial Mexicana (Solo para México)

La siguiente información es provista en los dispositivos que se describen en este documento de acuerdo con los requisitos de la Norma Oficial Mexicana (NOM):

#### Importador: Dell México S.A. de C.V.

Paseo de la Reforma 2620 – Piso 11°

Col. Lomas Altas

11950 México, D.F.

Número de modelo normativo: P37G Voltaje de entrada: 100–240 V CA

Intensidad de entrada (máxima): 1,50 A/1,60 A/1,70 A

- Frecuencia de entrada: 50–60 Hz
- Corriente actual: 3,34 A/4,62 A

Tensión nominal de salida: 19,50 V CC

Dell<sup>™</sup>, the DELL logo, and Inspiron<sup>™</sup> are trademarks of Dell Inc. Windows ® is either a trademark or registered trademark of Microsoft Corporation in the United States and/or other countries.

Para más detalles, lea la información de seguridad que se envía con el equipo. Para obtener información sobre las mejores prácticas de seguridad, consulte dell.com/regulatory\_compliance .

Dell™, logo DELL, dan Inspiron™ merupakan merek dagang dari Dell Inc. Windows ® adalah merek dagang atau merek dagang terdaftar dari Microsoft Corporation di Amerika Serikat dan/atau negara-negara lainnya.

### Computer Features

™Dell، وشعار DELL، و"Inspiron هي علامات تجارية خاصة بشركة .Dell Inc Windows هي إما عالمة تجارية أو عالمة تجارية مسجلة خاصة بشركة ® Corporation Microsoft في الواليات المتحدة و/أو البلدان األخرى.

> الموديل التنظيمي: P37G | النوع: P37G003 موديل الكمبيوتر: 3437/5437 Inspiron

inspiron 14/14R

 $16 - \circ$ 17

12. Port kombo Headphone/Mikrofon

12. ヘッドフォン/マイクコンボポート

9. 하드 드라이브 작동 표시등 10. 전원 상태 표시등 11. 터치패드

12. 헤드폰/마이크 콤보 포트 13. USB 3.0 포트(2개) **14.** 네트워크 포트 15. H D M I 포 트 16. 전원 어댑터 포트

12. منفذ سماعة الرأس/الميكروفون متعدد الوظائف<br>13. منافذ USB 3.0 (2)

9. مصباح نشاط محرك الأقراص الثابتة

14. منفذ الشبكة

9. ハードドライブアクティビティ 16. 電源アダプターボート

- 7. مصباح حالة الاتصال اللاسلكي 1515منفذ HDMI
- 16. منفذ مهايئ التيار

10. مصباح حالة التيار

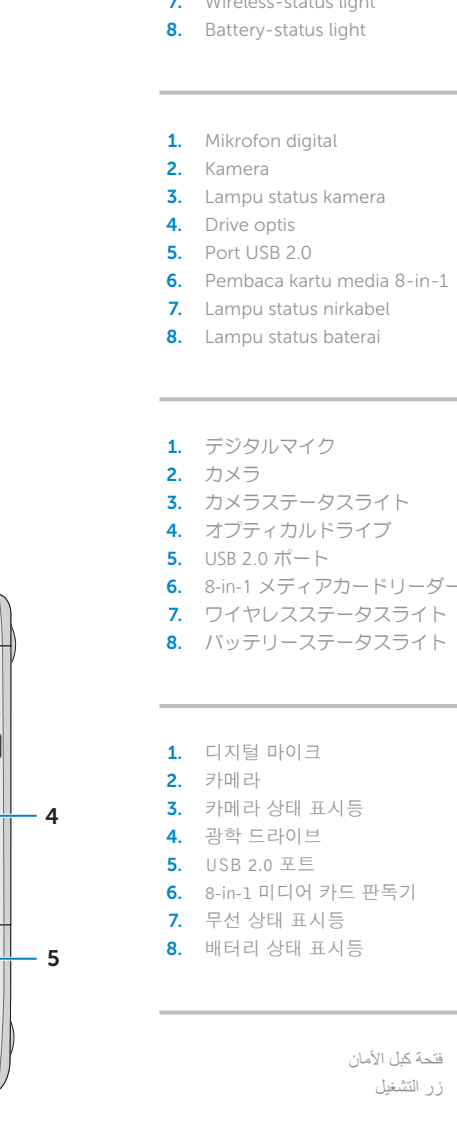

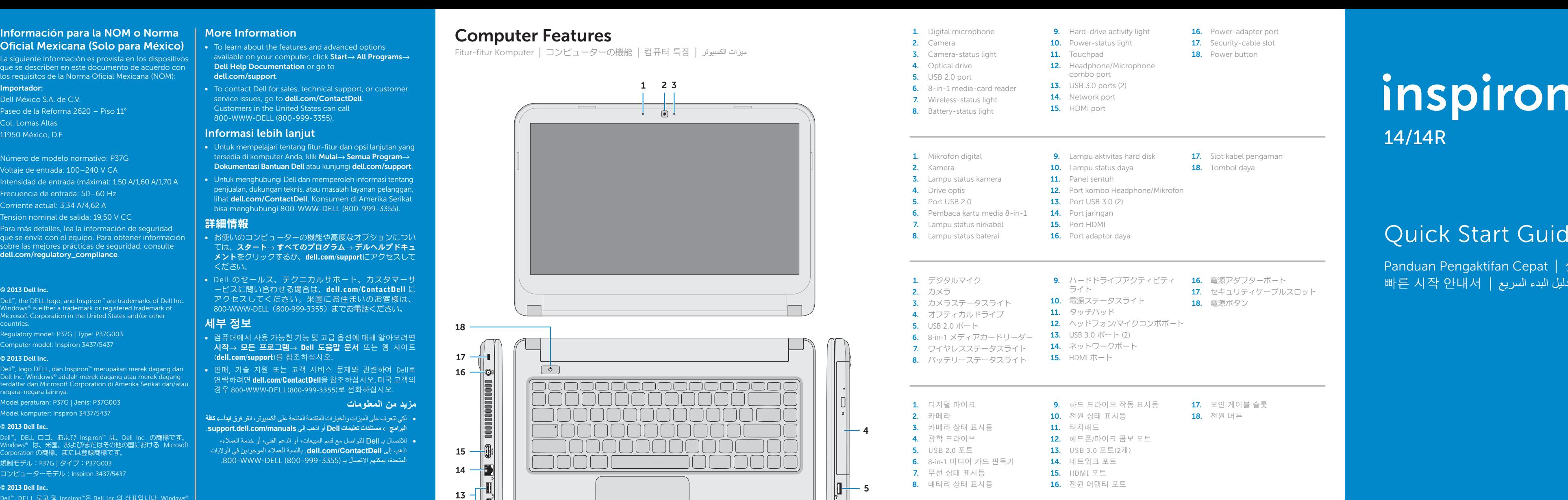

# Quick Start Guide

Panduan Pengaktifan Cepat | クイックスタートガイド 빠른 시작 안내서

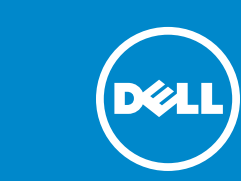

Regulatory model: P37G | Type: P37G003 Computer model: Inspiron 3437/5437

#### © 2013 Dell Inc.

Model peraturan: P37G | Jenis: P37G003

Model komputer: Inspiron 3437/5437

#### © 2013 Dell Inc.

Dell™、DELL ロゴ、および Inspiron™ は、Dell Inc. の商標です Dell"、DELL ロゴ、および Inspiron"は、Dell Inc. の商標です。<br>Windows® は、米国、およびまたたはその他の国における Microsoft<br>Corporation の商標、または登録商標です。

規制モデル:P37G | タイプ:P37G003 コンピューターモデル:Inspiron 3437/5437

#### $\odot$  2013 Dell Inc.

Dell™, DELL 로고 및 Inspiron™은 Dell Inc.의 상표입니다. Windows® 는 미국 및/또는 기타 국가에서 Microsoft Corporation의 상표 또는 등록 상표입니다.

규정 모델: P37G | 유형: P37G003

컴퓨터 모델: Inspiron 3437/5437

#### **© 2013 Dell Inc.**

15 14

12

18

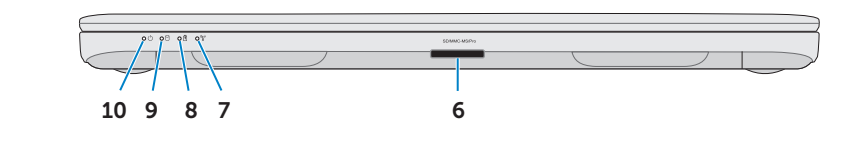

1. Digital microphone

2. Camera

- 3. Camera-status light 4. Optical drive **5.** USB 2.0 port 6. 8-in-1 media-card reader **7.** Wireless-status light
	-
	-
	-
	-
	-
	-
- 7. Lampu status nirkabel
	-
	-
- **3.** カメラステータスライト 4. オプティカルドライブ
- 6. 8-in-1 メディアカードリーダー **7.** ワイヤレスステータスライト
	-
	-
	-
	- - 17. فتحة كبل الأمان
		- 1818زر التشغيل
		-
		- - 11. لوحة اللمس

9. Hard-drive activity light **10.** Power-status light 11. Touchpad

16. Power-adapter port **17.** Security-cable slot 18. Power button

17. Slot kabel pengaman 18. Tombol daya

**17.** セキュリティケーブルスロット

1. الميكروفون الرقمي **2.** الكامير ا 3. مصباح حالة الكامير ا 4. محرك الأقراص الضوئية منفذ 2.0 USB . 5 6. قارئ بطاقة الوسائط 8 في 1

8. مصباح حالة البطارية

11

**18.** 電源ボタン

17. 보안 케이블 슬롯 18. 전원 버튼

12. Headphone/Microphone combo port **13.** USB 3.0 ports (2) 14. Network port 15. HDMI port

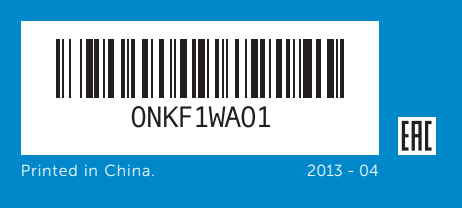

## Function Keys

 $\sim$ 

 $Fn$ 

Tombol Fungsi | ファンクションキー | 기능 키 | المفاتيح الوظائف

Sambungkan kabel jaringan (opsional) | ネットワークケーブルを接続する(オプション) قم بتوصيل كبل الشبكة (اختياري) | (네트워크 케이블을 연결합니다(옵션

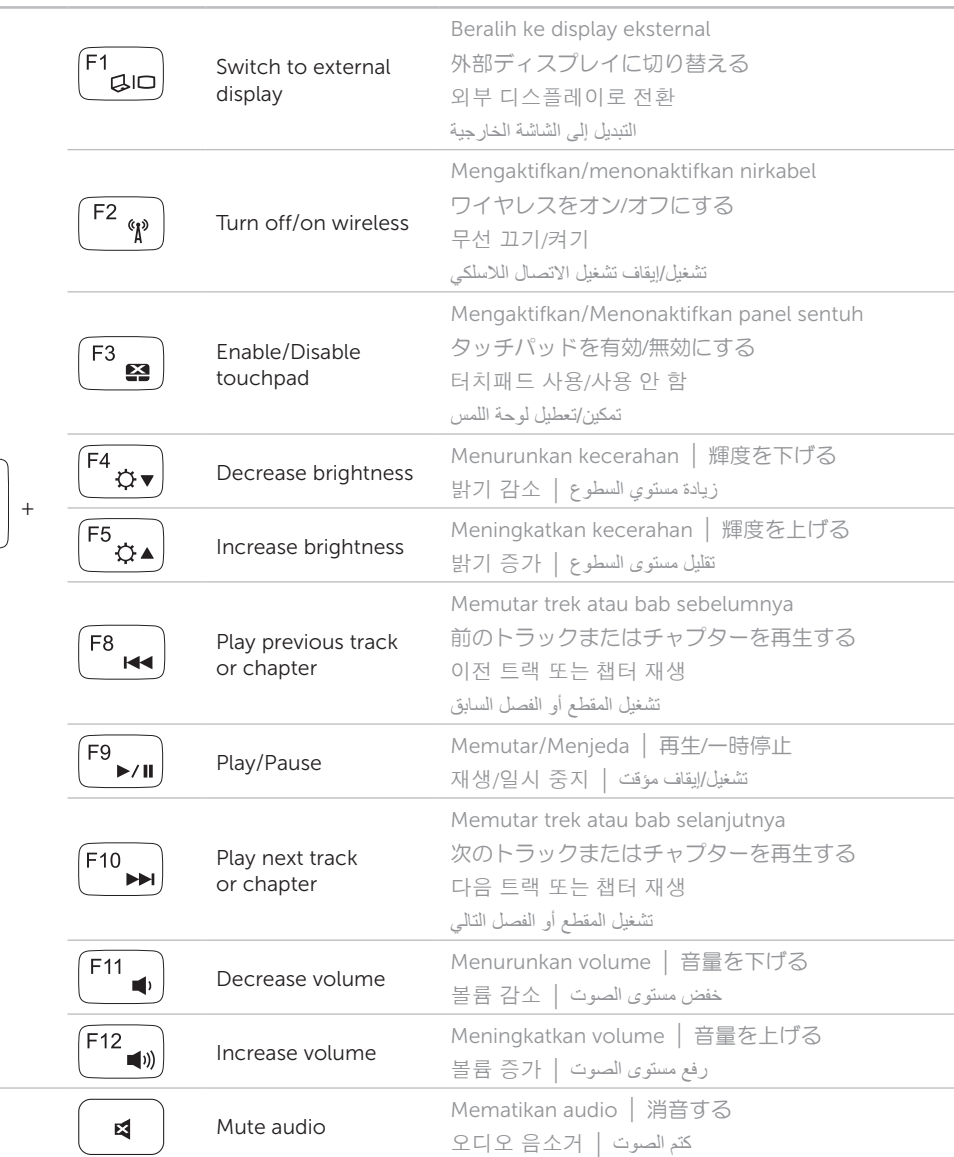

Cari lokasi label tag servis/peraturan Anda | 規制/サービスタグラベルを見つける حدد موقع رمز الخدمة/الملصقات التنظيمية | 규정/서비스 태그 라벨 찾기

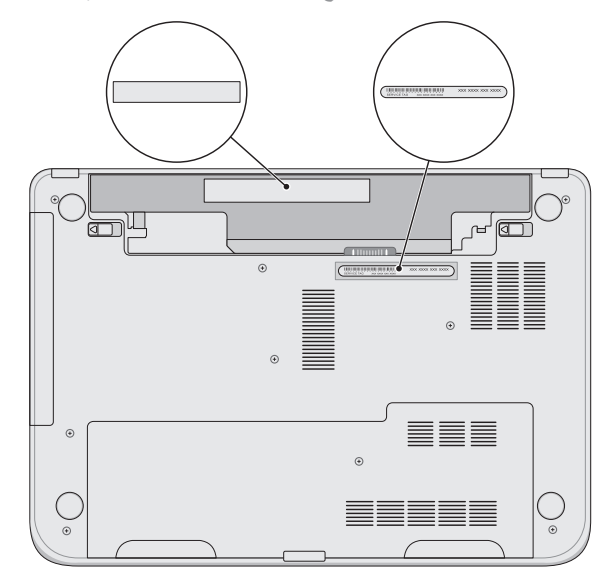

## Connect the network cable (optional) 1

Sambungkan adaptor daya | 電源アダプターを接続する توصيل مهايئ التيار | 연결합니다 어댑터를 전원

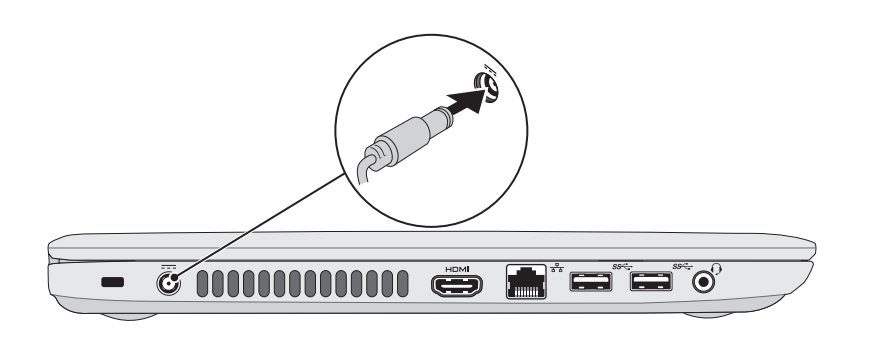

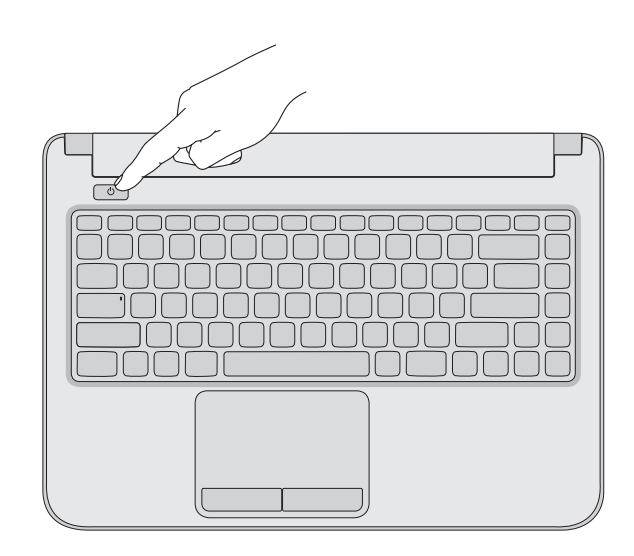

## 3 Press the power button

Tekan tombol daya | 電源ボタンを押す اضغط على زر التشغيل | 전원 버튼을 누릅니다

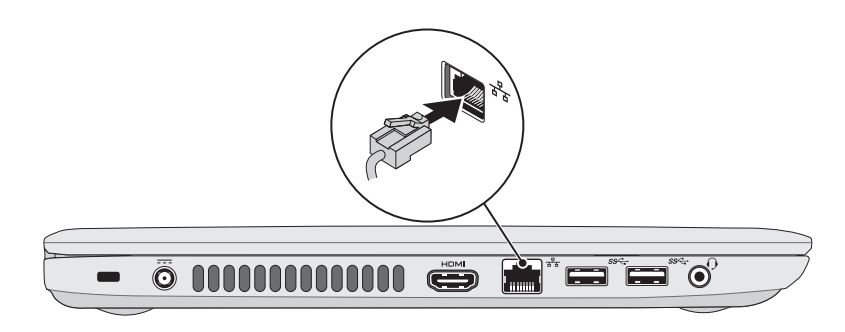

### 2 Connect the power adapter

### 4 Complete Windows setup

#### Record your Windows password here Sail Set Up Window NOTE: Do not use the @ symbol in your password **Mindows** 7 Type a user name ifor example. John's  $\label{thm:1} \mathbf{I} \mathbf{y} \mathbf{y} \bullet \mathbf{z} \text{ are quadratic terms: }$ Catat sandi Windows Anda di di sini CATATAN: Jangan pakai simbol @ pada sandi Anda ここに Windows のパスワードを記録する Copyright © 2008 Microsoft Corporation, All rights masses! メモ:パスワードに @ マークを使用しないでください 여기에 Windows 암호 기록하기  $\overline{\text{A}}$ 고: 암호에 @ 기호를 사용하지 마십시오 سجل كلمة المرور لنظام Windows هنا **مالحظة:** ال تستخدم الرمز @ في كلمة المرور الخاصة بك

Selesaikan pengaturan Windows | Windows セットアップを完了する Windows 설치 완료 | Windows إعداد أكمل

### Locate your regulatory/service tag labels

### Check wireless status 5

Periksa status nirkabel | ワイヤレスのステータスをチェックする فحص حالة االتصال الالسلكي | 확인 상태 무선

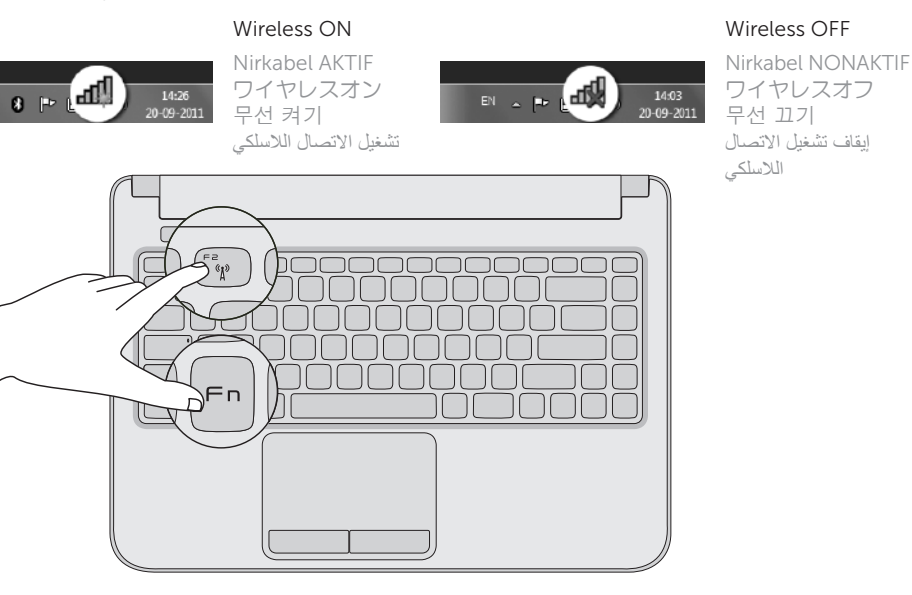